# Konfigurieren der QoS-Warteschlangenzuordnung (Quality of Service) auf den VPN-Routern der Serien RV320 und RV325 Ī

## Ziel

Im Allgemeinen verarbeiten Netzwerke den gesamten Datenverkehr auf die gleiche Weise, und alle Daten haben die gleiche Chance auf Bereitstellung und/oder Verwerfen. Mit QoS (Quality of Service) können Sie bestimmten Netzwerkverkehr priorisieren und gleichzeitig bestmögliche Leistung für Services mit geringerer Priorität bereitstellen. Dies ist ein nützliches Tool, wenn die Netzwerkbandbreite effektiver genutzt und die Netzwerkleistung berechenbarer gemacht werden muss. Dies kann über Differentiated Service Code Point (DSCP) erfolgen, der ein 6-Bit-Feld im IP-Paket-Header verwendet, um den Datenverkehr zu klassifizieren (Layer 3). In diesem Artikel wird erläutert, wie die Warteschlangenprioritäten für die oben genannten QoS-Werte auf dem RV320 und dem RV325 geändert werden.

### Anwendbare Geräte

·RV320 Dual-WAN VPN-Router · RV325 Gigabit Dual-WAN VPN-Router

### **Softwareversion**

·v1.1.0.09

### QoS:CoS/DSCP-Einstellung

Schritt 1: Melden Sie sich beim Webkonfigurationsprogramm an, und wählen Sie Port Management > QoS:CoS/DSCP Setting aus. Die Seite Qos:CoS/DSCP Setting wird geöffnet:

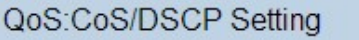

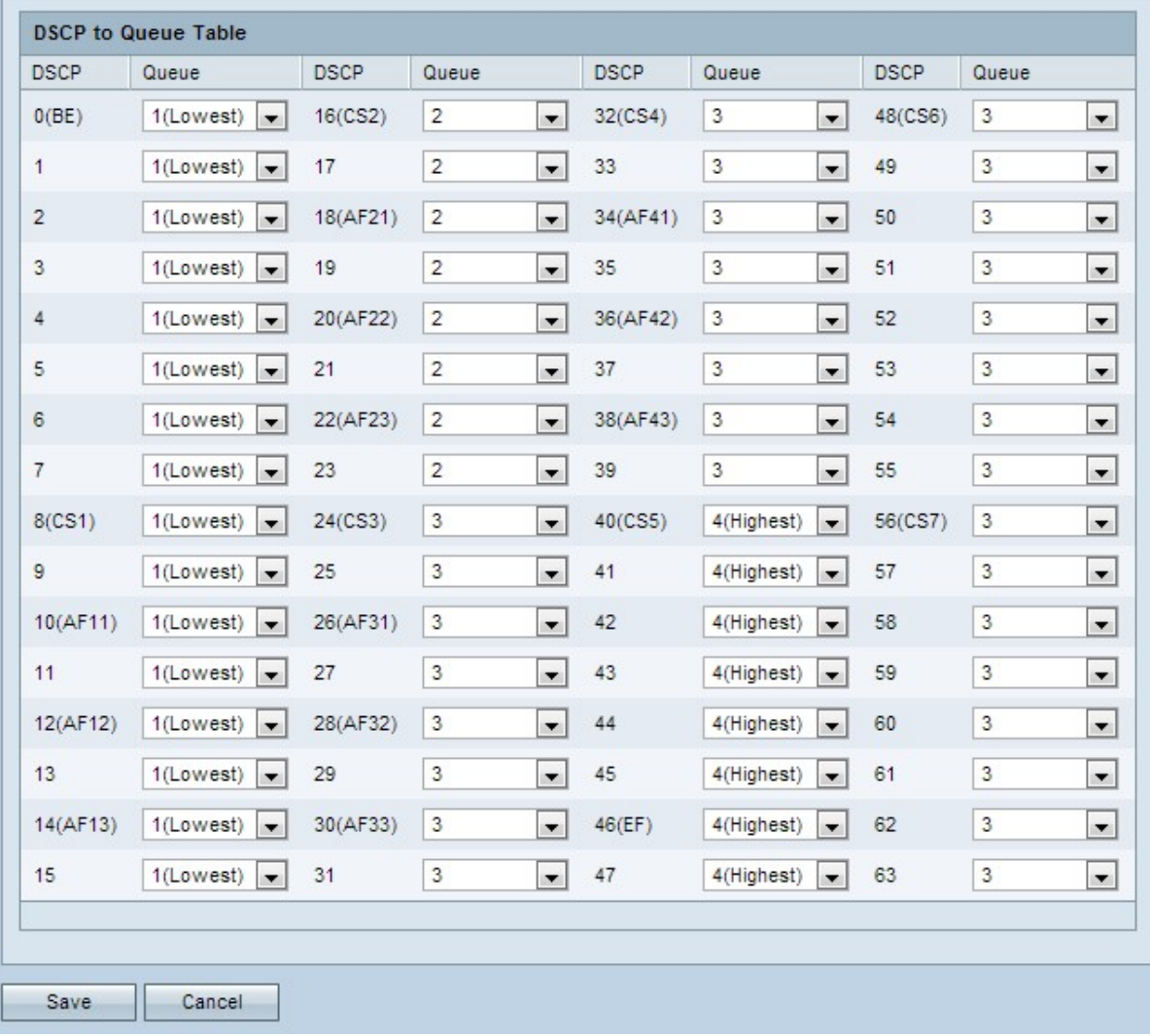

#### DSCP an Warteschlange

Schritt 1: Um die Priorität der Service-Warteschlangen zu ändern, navigieren Sie zum entsprechenden DSCP-Service, und wählen Sie in der Dropdown-Liste "Priority" (Priorität der Warteschlange) die gewünschte Prioritätsebene aus.

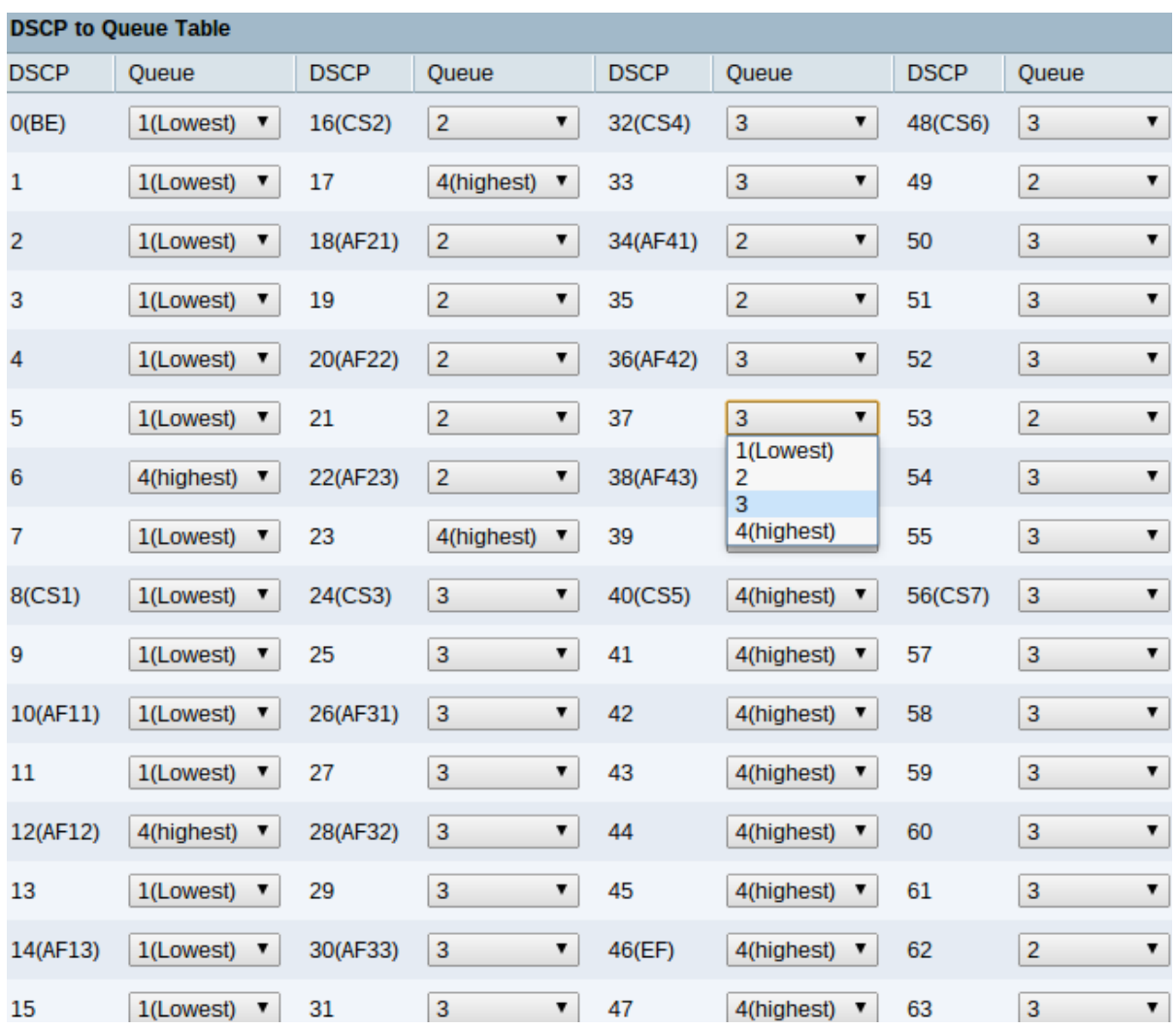

In der Tabelle "DSCP to Queue" werden folgende Informationen angezeigt:

·DSCP - Die DSCP-Werte liegen zwischen 0 und 63. Ein Vorteil von DSCP besteht darin, dass es über eine große Bandbreite von Werten verfügt, die verschiedenen Datenverkehr zugeordnet werden können. Dies ermöglicht eine spezifischere und ausgefeiltere Zuordnung. DSCP arbeitet auf Layer 3 des OSI-Modells (Open Systems Interconnection). Sie folgt derselben Kategorisierung wie CoS/802.1p-Werte, verfügt jedoch über einen größeren Bereich innerhalb jedes dieser Werte.

- 0 bis 7 - Der Datenverkehr, der als "Best Effort" behandelt wird, kann in diesem Bereich zugewiesen werden. Beste Bemühungen. Dies ist der Standarddiensttyp und wird für Datenverkehr empfohlen, der nicht in Echtzeit erfolgt.

- 8 bis 23 — Hintergrund. Der gesamte Datenverkehr im Hintergrund muss in diesem Bereich zugewiesen werden. Dazu gehören Massentransfers, Spiele usw.

- 24 bis 31 — Beste Anstrengung. Die Daten, die eine bestmögliche Bereitstellung für normale LAN-Prioritäten erfordern. Das Netzwerk bietet keine Garantie für die Zustellung, aber die Daten erhalten eine unbestimmte Bitrate und Lieferzeit, die auf dem Datenverkehr basieren. Die meisten Anwendungen werden standardmäßig auf "Best Effort" eingestellt.

- 32 bis 47 - Der gesamte Videodatenverkehr kann in diesem Bereich zugewiesen werden.

- 48 bis 63 — Dieser Bereich ist hauptsächlich für Sprachdatenverkehr bestimmt.

·Queue (Warteschlange für ausgehende Anrufe): Zeigt die Ausgangswarteschlange (die

Warteschlange für ausgehende Anrufe) an, der das DSCP zugeordnet ist. Die Warteschlange verwendet Prioritätswarteschlangen, die zwischen 1 und 4 liegen, wobei 1 die niedrigste Priorität und 4 die höchste Priorität darstellt.

Schritt 2: Klicken Sie auf Speichern, um die Konfiguration von DSCP in Warteschlangentabelle abzuschließen.